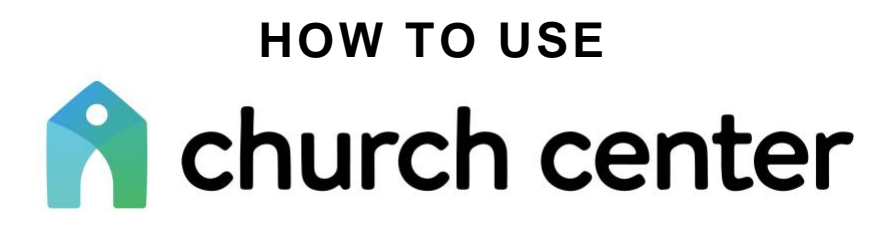

*We are excited to help you use Church Center to its fullest potential. Please browse the following topics designed to help you get the most out of your experience. Please note that you may hear*  about features in some of the videos that we are not yet using, so don't worry if you can't find it *on your account. We will roll out additional functionality in the coming months.*

# **LOGGING IN TO CHURCH CENTER**

Church Center is a mobile app and website that provides all kinds of things for you. You can access the church calendar, register for events, donate, and more from Church Center. It's available as a free mobile download for [Android](https://play.google.com/store/apps/details?id=com.ministrycentered.churchcenter&hl=en_US) or [iOS.](https://apps.apple.com/us/app/church-center-app/id1357742931) Use this [link](https://bible-church-of-owasso-363629.churchcenter.com/login) to open Church Center on your computer, then click [here](https://pcochurchcenter.zendesk.com/hc/en-us/articles/6317711061275-Log-In-to-Church-Center) to access the tutorial.

# **MY CHURCH CENTER**

My Church Center is your profile page where you can view and manage your schedule, activities, and organizations in one place. Click [here](https://pcochurchcenter.zendesk.com/hc/en-us/articles/6406619293979-My-Church-Center) for the tutorial.

## **UPDATING YOUR PROFILE**

Make sure your information stays current, so your church can continue to reach out to you. Manage your contact and profile information, as well as your household information from the profile and settings. Click [here](https://pcochurchcenter.zendesk.com/hc/en-us/articles/7992221192347-Update-Your-Profile) for the tutorial.

# **CONNECT WITH PEOPLE IN THE DIRECTORY**

The directory is a private place for BCO members to share their contact information with one another. Due to the personal information shared by individuals regarding birthdays/anniversaries and information/pictures of children, we have determined that this directory will only be available to people who have completed the membership process of BCO. We hope you will understand and would ask you to consider becoming a member of BCO. If you've been invited to the BCO directory, you can see the directory and share your information as well as the information of your household members. Click [here](https://pcochurchcenter.zendesk.com/hc/en-us/articles/7992213404059-Connect-with-People-in-the-Directory) for the tutorial.

### **GIVE ONLINE**

You can easily give from a web browser or the Church Center app. Click [here](https://pcochurchcenter.zendesk.com/hc/en-us/articles/7992153947547-Give-Online) for the tutorial.

### **MANAGE YOUR GIVING INFORMATION**

You can see your donation history, edit recurring donations, and see your giving statement from My Giving in the *Activity & Involvement* section of My Church Center. Click [here](https://pcochurchcenter.zendesk.com/hc/en-us/articles/12684422571803-Manage-Your-Giving-Information) for the tutorial.

### **USING THE CHURCH CALENDAR**

From the Calendar page, you can see upcoming church events. Use the filters to easily find events you're searching for. Click [here](https://pcochurchcenter.zendesk.com/hc/en-us/articles/12684388962459-Your-Church-Calendar) for the tutorial.